## **ПРО ВИКОРИСТАННЯ ПРОГРАМНОГО ЗАСОБУ З ВІРТУАЛЬНОЇ ФІЗИЧНОЇ ЛАБОРАТОРІЇ**

## **Дмитро Костюкевич, Микола Садовий, Світлана Стадніченко**

**У** *статті розкрита методика використання віртуальної лабораторії для виконання лабораторних робіт.*

In the article the method of the use of virtual laboratory is exposed for implementation of *laboratory works.*

Оволодіння у ході навчального процесу учителями та випускниками загальноосвітніх середніх шкіл педагогічними програмними засобами здійснюється не так інтенсивно, як цього вимагають виробничі потреби. Вони складається з трьох основних типів: електронних навчальних посібників; бібліотеки електронних наочностей з фізики (10-11 класи); віртуальної фізичної лабораторії (10-11 класи). Досить ефективним засобом навчання є виконання лабораторних робіт.

Візуальні лабораторні роботи [1] до розділу "Молекулярна фізика" містять:

- лабораторні роботи "Дослідне підтвердження закону Бойля-Маріотта", "Вимірювання відносної вологості повітря за точкою роси", "Визначення модуля пружності гуми";

- лабораторні роботи фізичного практикуму: "Дослідження залежності між тиском, об'ємом і температурою газу", "Спостереження броунівського руху", "Визначення коефіцієнту поверхневого натягу води методом відривання петлі", "Визначення коефіцієнту лінійного розширення твердого тіла", "Вимірювання відносної вологості повітря".

Створені віртуальні фізичні лабораторії дозволили: підсилити роль фізичного експерименту у навчанні; залучити учнів до самостійної діяльності з планування фізичних дослідів; забезпечити моделювання необхідних експериментальних установок; здійснити аналіз можливих варіантів із дослідження фізичних явищ; провести пошук інформації, необхідної для розв'язання поставлених завдань; самостійної домашньої роботи з віртуальним обладнанням і перевірки одержаних результатів у реальних умовах.

При виконанні роботи "Дослідне підтвердження закону Бойля-Маріотта" учням зазначається, що при вимірюванні рівень рідини у трубці має бути на рівні очей,

пояснюються умовні одиниці вимірювання, повторюється навчальний матеріал про атмосферний та гідростатичний тиск. Вказана лабораторна робота обов'язково потребує реального експерименту, бо у запропонованій комп'ютерній моделі ціна поділки лінійки не відповідає вимогам роботи. Позитивним у цій програмі є наявність питань для закріплення у вигляді тесту з подальшим оцінюванням відповідей учнів.

Усі лабораторні роботи фізичного практикуму мають ознайомлювальний характер і дозволяють пояснити хід роботи в індивідуальному режимі. Робота "Визначення коефіцієнту лінійного розширення твердого тіла" складена на основі обладнання, яке у більшості середніх навчальних закладах відсутнє.

Аналіз комп'ютерних програмних засобів "Відкрита Фізика", "Физика в Картинках", "Активная физика", "Живая физика", "1С: Репетитор. Физика" [3] та ін. показує, що незважаючи на велике різноманіття існуючих комп'ютерних навчальних програмних засобів, вони переважно орієнтовані на індивідуального споживача та самостійне вивчення фізики учнем. Найбільш методично спрямованими, із зарубіжної продукції, нами визначені мультимедійні курси «Відкрита Фізика 2.5» та "Фізика в картинках", які призначені для учнів загальноосвітніх закладів - шкіл, гімназій, коледжів.

З метою організації індивідуальної самостійної роботи учням пропонувалися рівневі завдання для роботи з інтерактивними моделями:

1. Ознайомлювальні завдання (п), що дають змогу учням ознайомитися з призначенням моделі, містять інструкцію для управління моделлю та контрольні запитання.

2. Комп'ютерні експерименти (с), які пропонують провести декілька простих експериментів з використанням даної моделі й відповісти на контрольні запитання.

3. Експериментальні завдання (д), в яких вимагається від учня скласти план і провести комп'ютерні експерименти.

4. Творчі експериментальні завдання (в). Учні самостійно складають завдання, розв'язують їх, виконують комп'ютерні експерименти.

Зокрема у, фрагменті уроку "Наслідки першого закону термодинаміки" з використанням інтерактивної моделі "Адіабатний процес" [1] Навчальний матеріал розглядається у такій послідовності: 1) досліди з приладом "Повітряне кресало"; 2) застосування першого закону термодинаміки до адіабатного процесу; 3) графік адіабатного процесу; 4) пояснення явищ природи (утворення хмар, опади), практичне використання (дизельні двигуни).

Застосування першого закону термодинаміки до адіабатного процесу та його графік аналізувався за комп'ютерною моделлю процесу. Модель призначена для вивчення адіабатного процесу, тобто процесу квазістатичного розширення або стиснення ідеального газу, що знаходиться в посудині з теилоізольованими стінками (рис. 1).

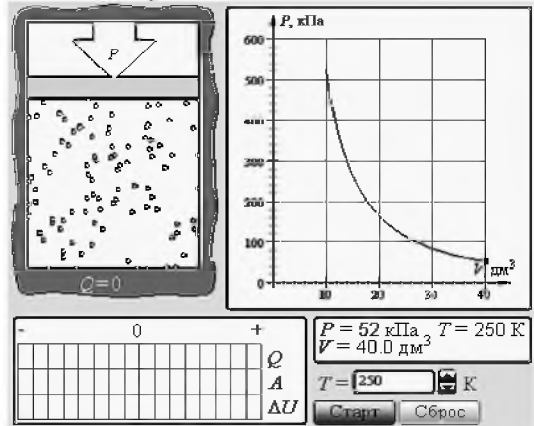

Рис. 1. Інтерактивна модель "Адіабатний процес"

На екран виводився графік залежності *p(V)* для адіабатичного процесу, енергетична діаграма роботи газу (A) і зміни його внутрішньої енергії ( $\Delta U$ ). Звертається увага учнів, що при адіабатному процесі газ виконує роботу (додатню чи від'ємну) лише за рахунок зміни його внутрішньої енергії. Теплообмін з оточуючими тілами відсутній.

Детальна інструкція вказаного процесу дозволяє старшокласникам самостійно розібратися з інтерактивною моделлю.

Для закріплення набутих знань учні одержують індивідуальну картку з різнорівневими завданнями:

1 (п). Нехай 1 моль ідеального газу стискується адіабатно від об'єму  $V_1 = 40 \text{ }\text{µm}^3$ до  $V_2$  = 20 дм<sup>3</sup>. Початкова температура  $T_0$  = 300 К. Реалізувати цей процес за допомогою комп'ютера. Визначити різницю тисків  $\Delta p = p_2 - p_1$ .

2 (с). За допомогою комп'ютерної моделі визначити величину тиску при  $V = 20 \text{ }\mu\text{m}^3$  і початковій температурі  $T_0 = 300 \text{ K}$  при стисненні й розширенні газу. Порівняти *AU* і за діаграмою.

3 (д). І. Виконати комп'ютерний експеримент адіабатного стиснення при початковій температурі 300 К. Виписати величини тиску і об'єму при цій температурі. Графік перенести у зошит. Вважаючи початкові дані за величини, що описують початковий стан системи, зобразити ізотерму при 300 К і порівняти її з адіабатою. Зробити висновок.

Наступний етап передбачає виконати комп'ютерний експеримент адіабатного розширення, починаючи відлік зі значення температури 753 К. (Величина температури за режимом "Вибір" 300 К). Виписати величини тиску і об'єму при цій температурі. Графік перенести у зошит. Вважаючи початкові дані за величини, що описують початковий стан системи, зобразити ізотерму при 753 К і порівняти її з адіабатою. Зробити висновок.

4 (в). Виконати завдання 3 (д) і порівняти одержані результати. За графіками зробити висновок про роботу ізотермічного і адіабатного процесів. Дослідити за допомогою комп'ютерної моделі, чи перетинаються адіабати між собою.

На завершення уроку учні самостійно знаходять в мережі Інтернет відомості про утворення хмар, опадів та пояснення їх з фізичної точки зору (заздалегідь підготовленої бази пошуку).

Встановлюється, що комп'ютерна модель адіабатного процесу дозволяє зобразити тепловий рух молекул і пояснити його на основі МКТ. Недоліком цієї інтерактивної моделі є неможливість зобразити адіабатний та ізотермічний процес в одній системі координат. Порівняння ізотермічного та адіабатного процесів за графіками при стисненні та розширенні газу за допомогою комп'ютерної моделі дає можливість виявити різницю між ними: тиск газу при адіабатному розширенні зменшується за рахунок збільшення об'єму і охолодження газу, при ізотермічному процесі - температура стала; газ при адіабатному розширенні виконує меншу роботу, ніж при ізотермічному розширенні; при адіабатному стисненні газу тиск зростає швидше, ніж при ізотермічному, оскільки зменшується об'єм і нагрівається газ; робота зовнішніх сил при адіабатному стисненні більша, ніж при ізотермічному. Комп'ютерний експеримент за графічними зображеннями доводить, що адіабати не перетинаються між собою. Вивчення графіка адіабатного процесу на такому рівні сприяє розумінню циклу Карно і принципу роботи ідеальної теплової машини.

Підготовка лабораторних робіт за інтерактивними моделями здійснювалася за планом:

1) скласти теоретичні відомості до лабораторної роботи;

2) підготувати контрольні питання;

3) розробити дидактичний матеріал: а) інструкцію для роботи з інтерактивною моделлю; б) задачі, для розв'язування яких необхідно провести комп'ютерний експеримент і перевірити одержаний результат. При розробці завдань враховувався різний рівень засвоєння знань учнів. Такий підхід забезпечував умови особистісно орієнтованого навчання.

Впровадження інформаційно-комунікаційних технологій в навчальний процес додало їм нового функціонального значення: проведення консультацій з складних тем і наукових проблем; створення і нарощування навчальних банків даних і знань; забезпечення індивідуалізації процесу навчання; пошук необхідних знань в інформаційних телекомунікаційних мережах для поглиблення наукових основ молекулярної фізики.

На нашу думку, із сучасних графічних редакторів, програмний пакет Microsoft PowerPoint найбільш зручний для користування в процесі навчання, оскільки відрізняється простотою застосування і найдійністю в роботі. Вказана презентаційна програма дозволяє при формуванні елементів знань розділу "Молекулярна фізика" подавати навчальну інформацію у різних формах (фрагменти відеофільмів, анімації, малюнки, фотографії, схеми і т.д.). Враховуючи індивідуальні особливості учнів класу, вчитель має можливість пояснювати навчальний матеріал відповідно до їх рівня засвоєння знань (поетапне моделювання на екрані монітора послідовності викладу інформації, побудова структурно-логічних схем з розширенням та спрощенням логічних зв'язків між елементами знань і т.д.)

Вдале поєднання тексту та наочності, виокремлення певних логічних відношень між поняттями, узагальнення та систематизація знань, розширення навчальної інформації дає змогу учням осмислювати та поглиблювати свої знання. Крім цього, учні мають можливість самостійно готувати презентаційні проекти, опрацьовувати результати наукових досліджень чи фізичних експериментів за допомогою програми Excel.

Таким чином застосування інформаційних технологій навчання сприяє активній навчально-пізнавальній діяльності учнів, зростанню емоційності сприймання матеріалу за рахунок наочності, кольорового зображення, графіки, мультиплікації, розвитку творчого мислення шляхом експериментування, пошуку зв'язків між новою і старою інформацією, встановлення зв'язків між елементами знань в межах певної системи, залучення до пошуку відповідей на поставлені запитання, самостійного опрацьовування навчального матеріалу.

## **БІБЛІОГРАФІЯ**

**1. Курс "Открытая физика 2.5". / Автор курса Козел С.М. - Ч.1. - М.: ООО ФИЗИКОН, 2002.**

**2. Фізика, 10 - 11 кл.: Програми для профільн. кл. загальноосвіт. навч. закладів з укр. мовою навч. / О.Бугайов, М.Головко, Л.Закота та ін. - К.: Пед. преса, 2004. - 144 с.**

**3. Педагогічний програмний засіб "Віртуальна фізична лабораторія 10 - 11 кл." / Автори сценарію:О.В. Чалий , О.І. Олійник , Ю.О. Селезнев - К.: Квазар-Мікро, 2004.**

## **ВІДОМОСТІ ПРО АВТОРІВ**

**Костюкевич Дмитро Якович - кандидат педагогічних наук, головний науковий спеціаліст Інституту педагогіки АПН України.**

*Наукові інтереси:* **історія фізики.**

**Садовий Микола Ілліч - доктор педагогічних наук, професор кафедри фізики та методики її викладання Кіровоградського державного педагогічного університету імені Володимира Винниченка.**

*Наукові інтереси:* **проблеми дидактики фізики.**

**Стадніченко Світлана Миколаївна - кандидат педагогічних наук, учитель фізики Дніпропетровського комунального закладу освіти навчально-виховного комплексу № 59.**

*Наукові інтереси:* **проблеми дидактики фізики.**